## **一、问题帮助**

#### **1.1 热门问题**

问题:为什么在本站搜索不到的信息在全网上能搜索到?

答案:全网的搜索范围比本站的搜索范围大,本站搜索的结果仅为上海市政府门 户网站的信息文件,全网搜索包含上海市政府门户网站、上海各区网站、上海各 委办局网站的信息文件。

## **二、入门/使用技巧**

#### **2.1 智能搜索介绍**

问题:为什么在本站搜索不到的信息在全网上能搜索到?

答案:全网的搜索范围比本站的搜索范围大,本站搜索的结果仅为上海市政府门 户网站的信息文件,全网搜索包含上海市政府门户网站、上海各区网站、上海各 委办局网站的信息文件。

## **2.2 智能搜索技巧**

问题:怎么使用两个关键词同时进行搜索?

答案:当使用两个或多个关键词进行搜索时,关键字之间用空格分隔,搜索结果 优先展示包含全部关键词的信息,若无包含全部关键词的信息,会展示包含关键 词较多的信息以及罗列有关键词的信息,例如搜索"公积金 上海市" 问题:搜索上海市政府的政策和文件有那些方法?

答案:

1.使用文号进行搜索,搜索方式为"机关代字"、"机关代字+年份"、"机关 代字+年份+序号" 当用户只输入"机关代字+年份+序号",用"()"、"[]"、 或空格分隔,都可正常搜索,例如搜索"沪府办发〔2020〕11 号"

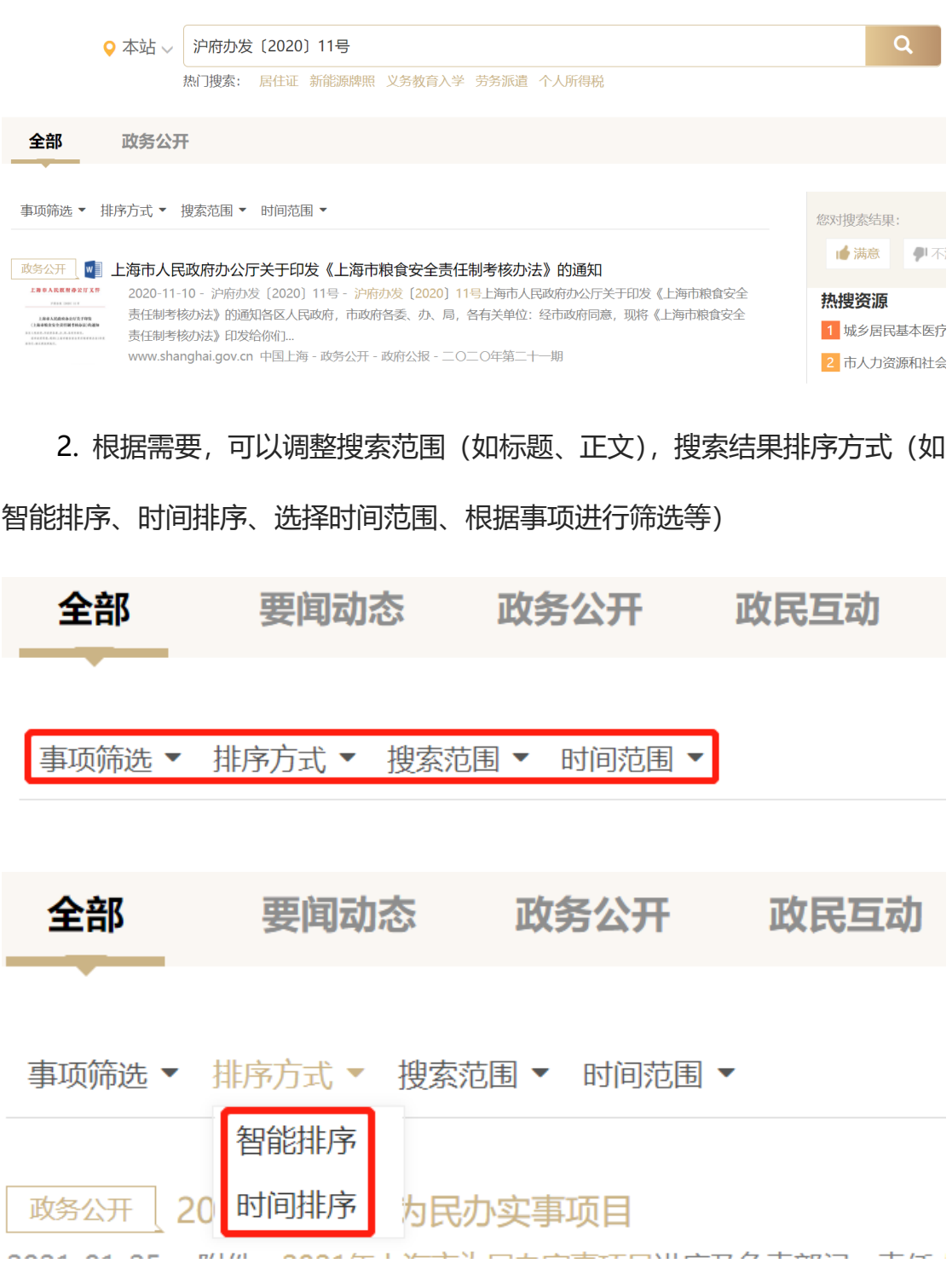

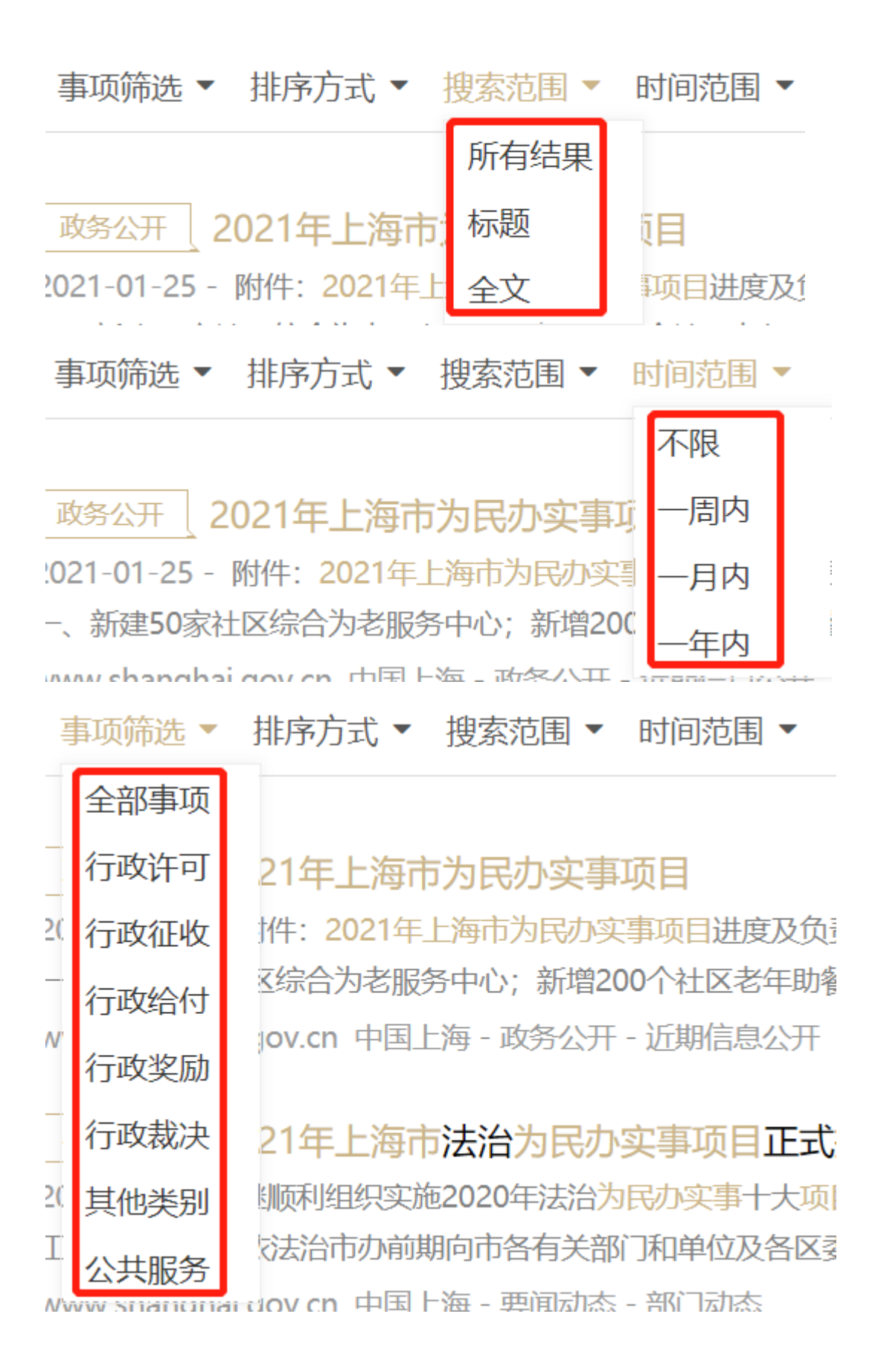

## **2.3 下拉词/提示词**

## 问题:怎么删除智能搜索的历史记录?

## 答案:

1.把鼠标放入搜索框,搜索框下面会出现历史记录,点击删除按钮会删除所有历

### 史记录;

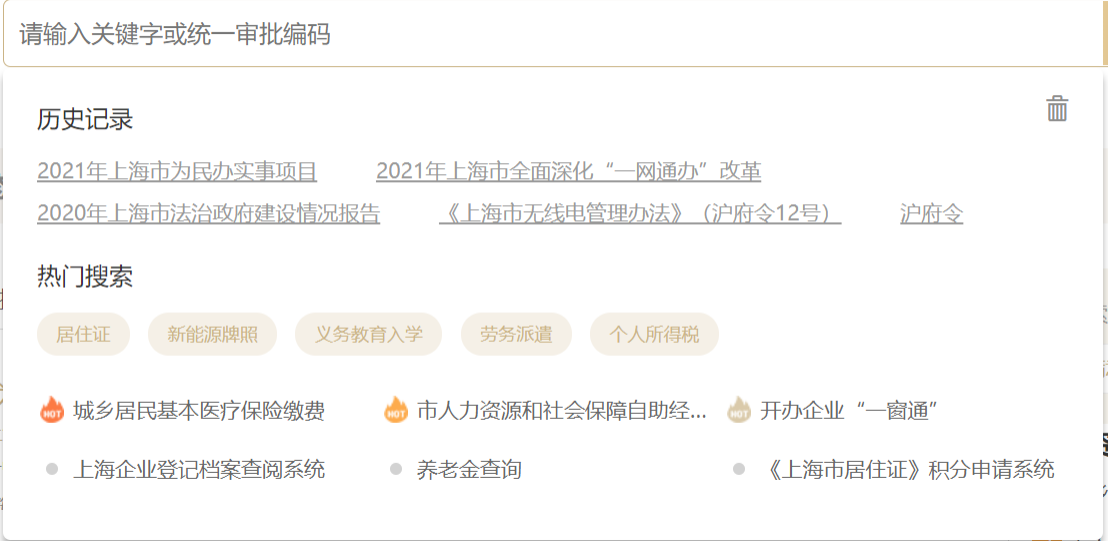

2.在搜索页面的右下角有"最近搜索记录", 当点击"清除所有搜索记录"会删除

所有搜索记录。

# 最近搜索记录

2021年上海市为民办实事项目

2021年上海市全面深化"一网通办"改革

2020年上海市法治政府建设情况报告

《上海市无线电管理办法》(沪府令12号) 沪府令

而 清除所有搜索记录

问题:如何关闭搜索框下提示词

答案:为了给用户的搜索行为提供便利的服务,系统会判断用户可能需要的相关 搜索词,给予展示,无法对此功能进行关闭。

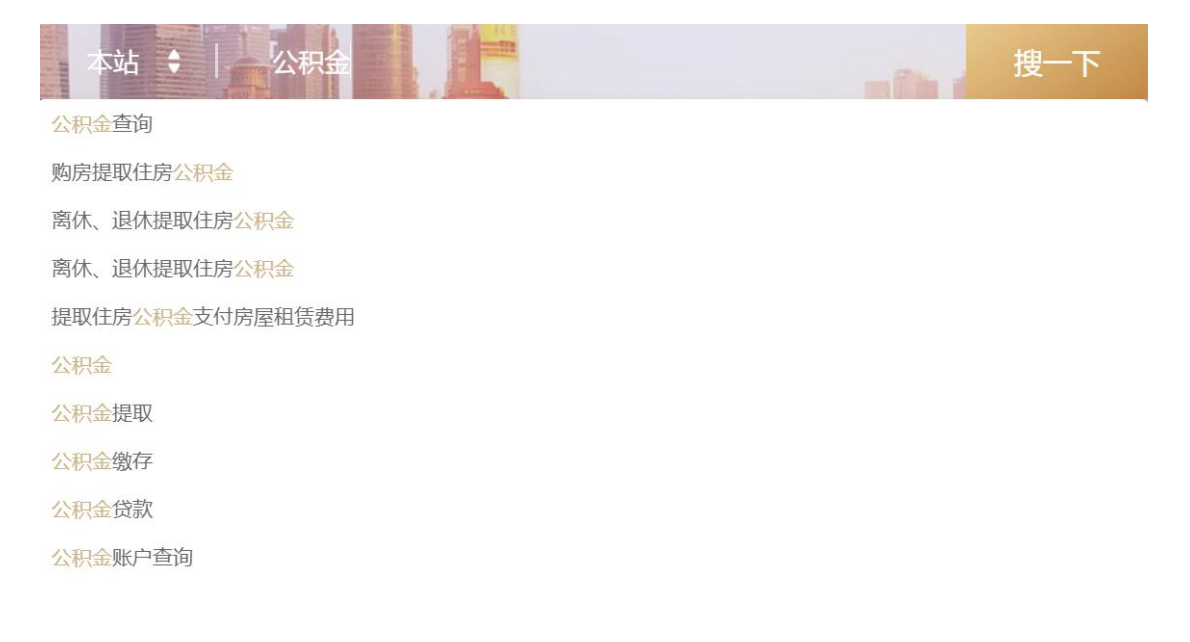

## **三、意见反馈**

## **3.1 投诉须知**

问题:智能搜索页面如何发起投诉

答案:在搜索页面的右上角有对搜索结果满意度的反馈,用户可以把遇到的问题

写入输入框,并点击提交。

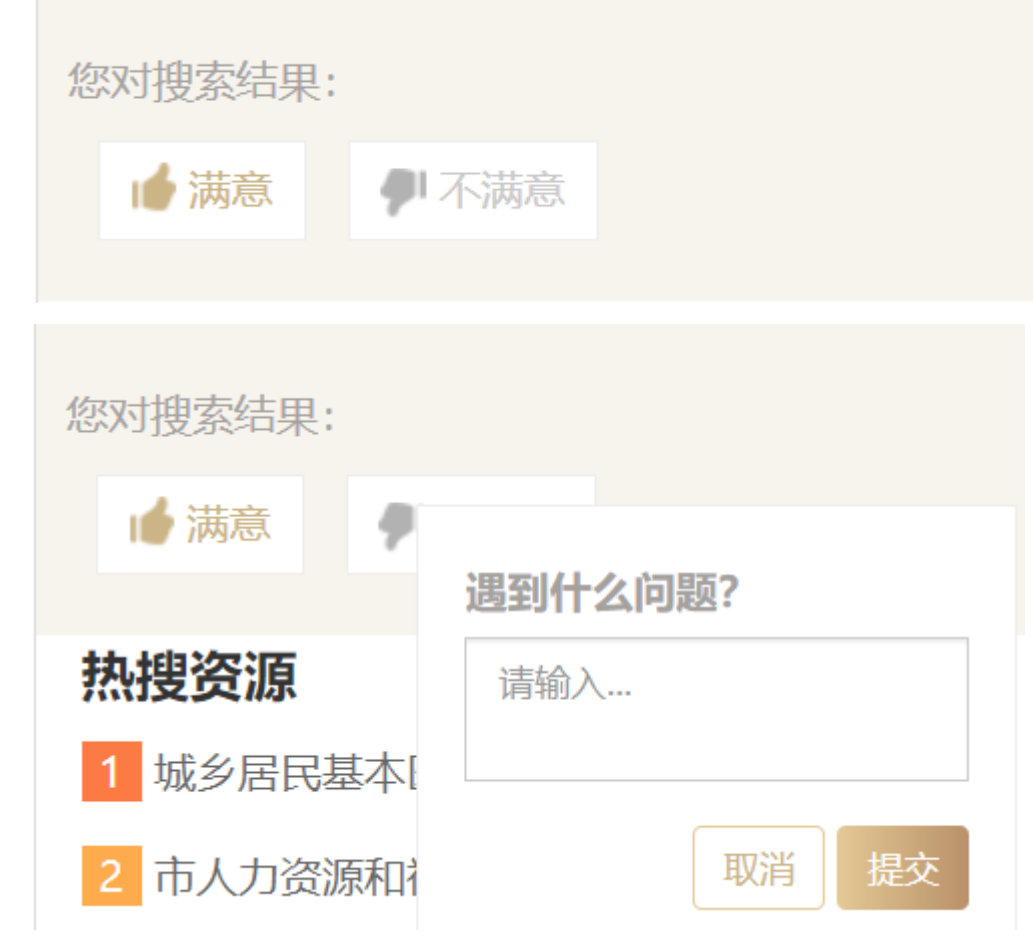